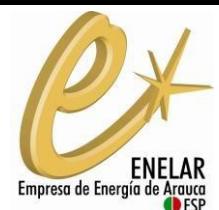

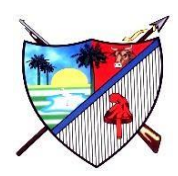

# **Usuarios Autogeneradores y Generadores Distribuidos – Resolución CREG 174 de 2021**

En cumplimiento de la resolución CREG 174 de 2021, por la cual se regulan las actividades de Autogeneradores a Pequeña Escala (AGPE), Autogeneradores a Gran Escala (AGGE) y Generadores Distribuidos (GD), ENELAR E.S.P., pone a disposición del público en general el procedimiento de conexión, el mecanismo para consulta de disponibilidad de red, el acceso para los trámites de conexión de nuevos autogeneradores y seguimiento a la operación de los existentes por medio del sistema GD - CONNECT, los lineamientos establecidos por ENELAR, los acuerdos vigentes y la documentación requerida.

### **Procedimiento para realizar la solicitud de conexión**

Se presentan las instrucciones para el diligenciamiento de la solicitud de conexión de Autogeneradores y Generadores distribuidos. Si actualmente cuentas con sistemas de autogeneración y/o generación distribuida, y no lo has declarado ante nosotros, te invitamos a diligenciar el formulario y surtir todos los requisitos para poderlo legalizar.

El diligenciamiento de la solicitud y demás procesos requeridos se deberán realizar por medio del sistema GD - CONNECT, el cual se encuentra en la página principal del sitio de autogeneradores: [http://34.67.156.216/enelar\\_generacion\\_distribuida/](http://34.67.156.216/enelar_generacion_distribuida/)

**Nota:** Para realizar el proceso de conexión ingresa al Sistema.

# **Para realizar el procedimiento de conexión tenga en cuenta:**

Realizar consulta de disponibilidad de red:

Si desea generar y/o entregar excedentes a la red en el nivel de tensión 1, debe consultar la disponibilidad de la misma ingresando al mapa de información de red. Con el fin de validar el cumplimiento de los Estándares técnicos de disponibilidad del sistema en el nivel de tensión 1 según el art. 6 de la resolución CREG 174 de 2021.

Identifique el procedimiento de conexión según el tipo de solicitante:

**Procedimiento de conexión sin estudio de conexión simplificado:** aplica para a) AGPE y AGGE sin entrega de excedentes; b) AGPE con entrega de excedentes y de capacidad nominal o instalada menor o igual a 100 kW; y c) GD con capacidad nominal o instalada menor o igual a 100 kW.

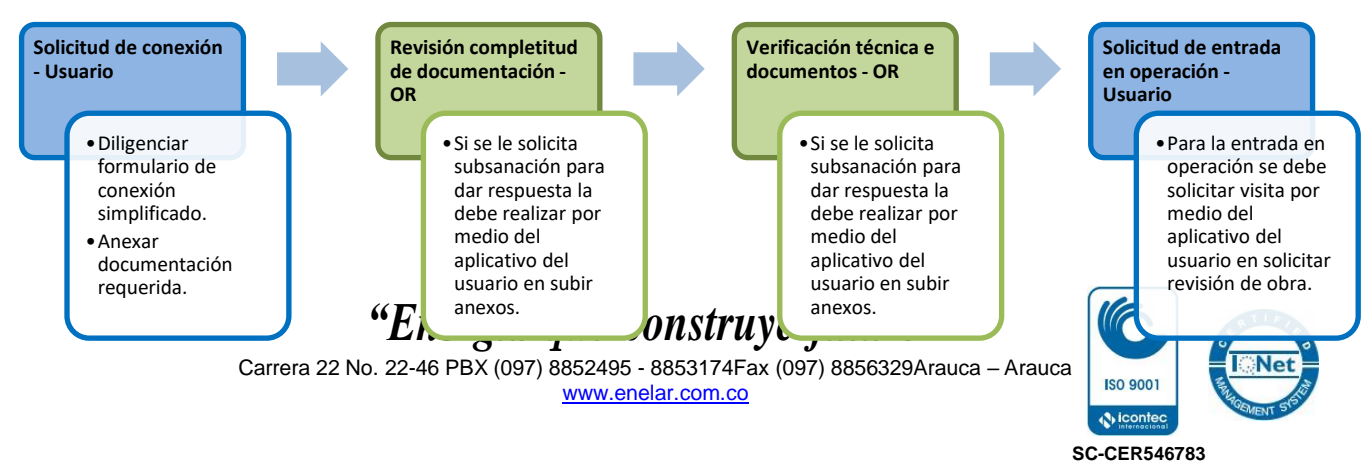

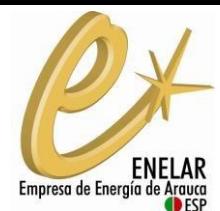

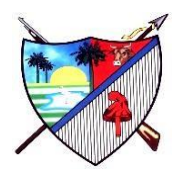

**Procedimiento de conexión con estudio de conexión simplificado:** aplica para a) AGPE con entrega de excedentes con incumplimiento de los estándares técnicos del artículo 6 de la resolución 174 de 2021. b) AGPE y AGGE con entrega de excedentes con capacidad instalada mayor a 100 kW y menor a 5 MW; y c) GD de capacidad instalada o nominal mayor a 100 kW y menor a 1 MW.

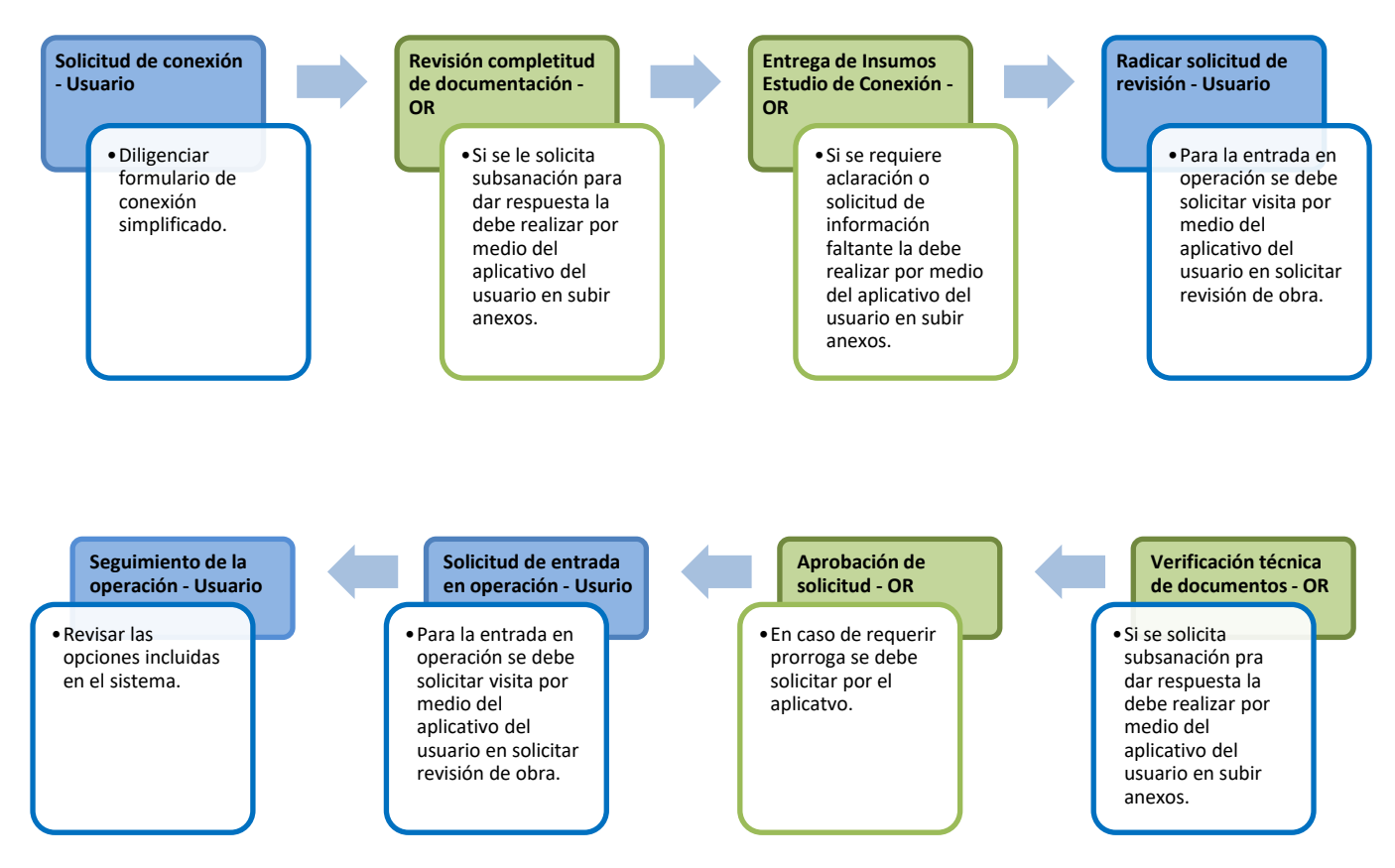

En cada etapa se define el responsable a realizar el paso. (Usuario o OR).

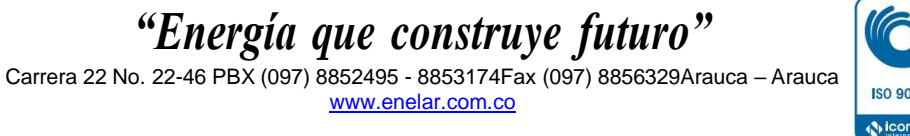

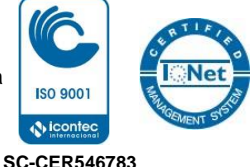

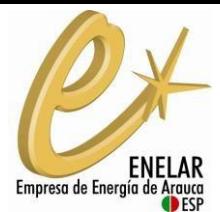

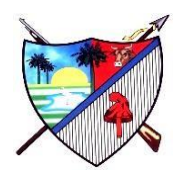

## **Tablas de documentación exigida por tipo de instalación, tiempos de revisión, subsanación y revisión de subsanaciones según la resolución CREG 174 de 2021:**

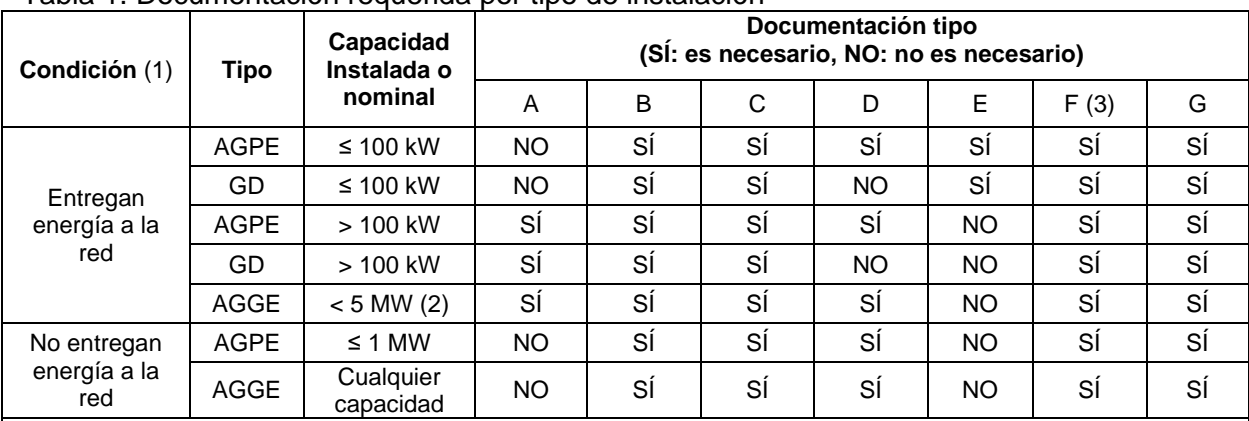

#### Tabla 1. Documentación requerida por tipo de instalación

Notas:

(1) La condición de entrega o no de energía a la red aplica para autogeneradores. El GD siempre entrega energía a la red conforme a su actividad económica.

(2) Corresponde a la potencia máxima declarada para el AGGE.

(3) Solo en el caso de usar inversores para conexión a red. De lo contrario, NO aplica.

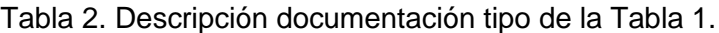

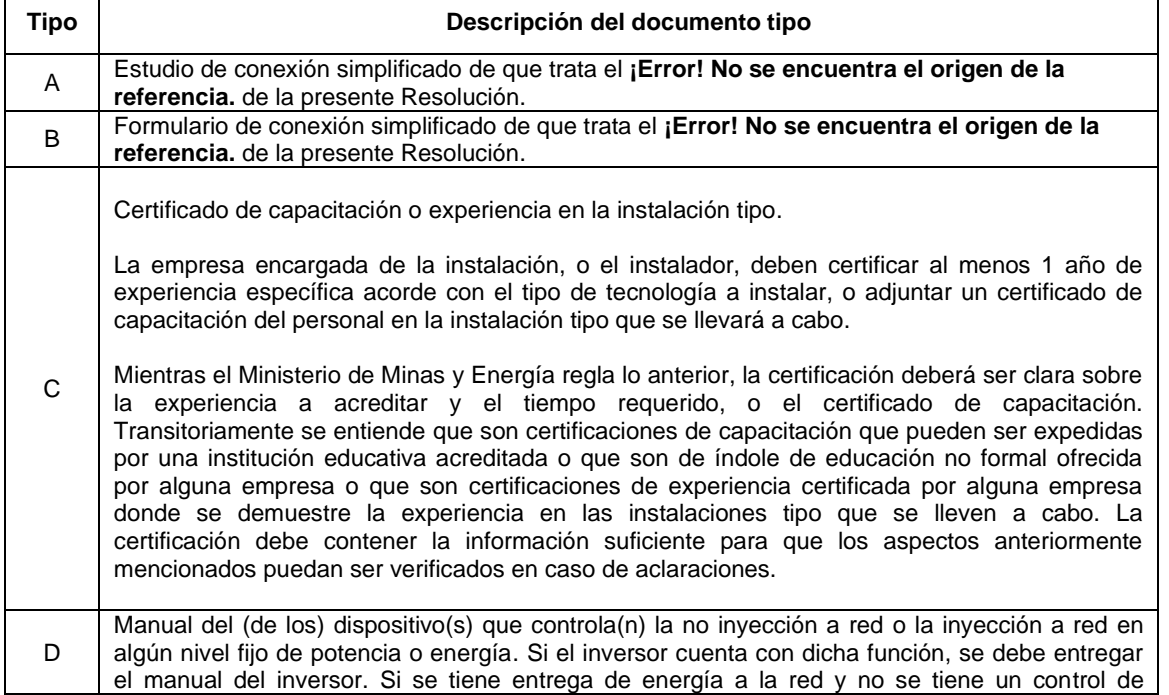

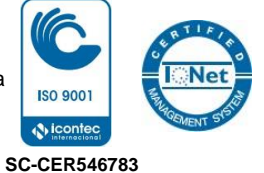

Carrera 22 No. 22-46 PBX (097) 8852495 - 8853174Fax (097) 8856329Arauca – Arauca [www.enelar.com.co](http://www.enelar.com.co/)

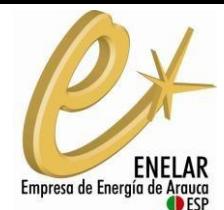

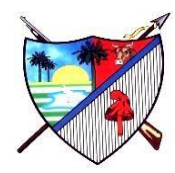

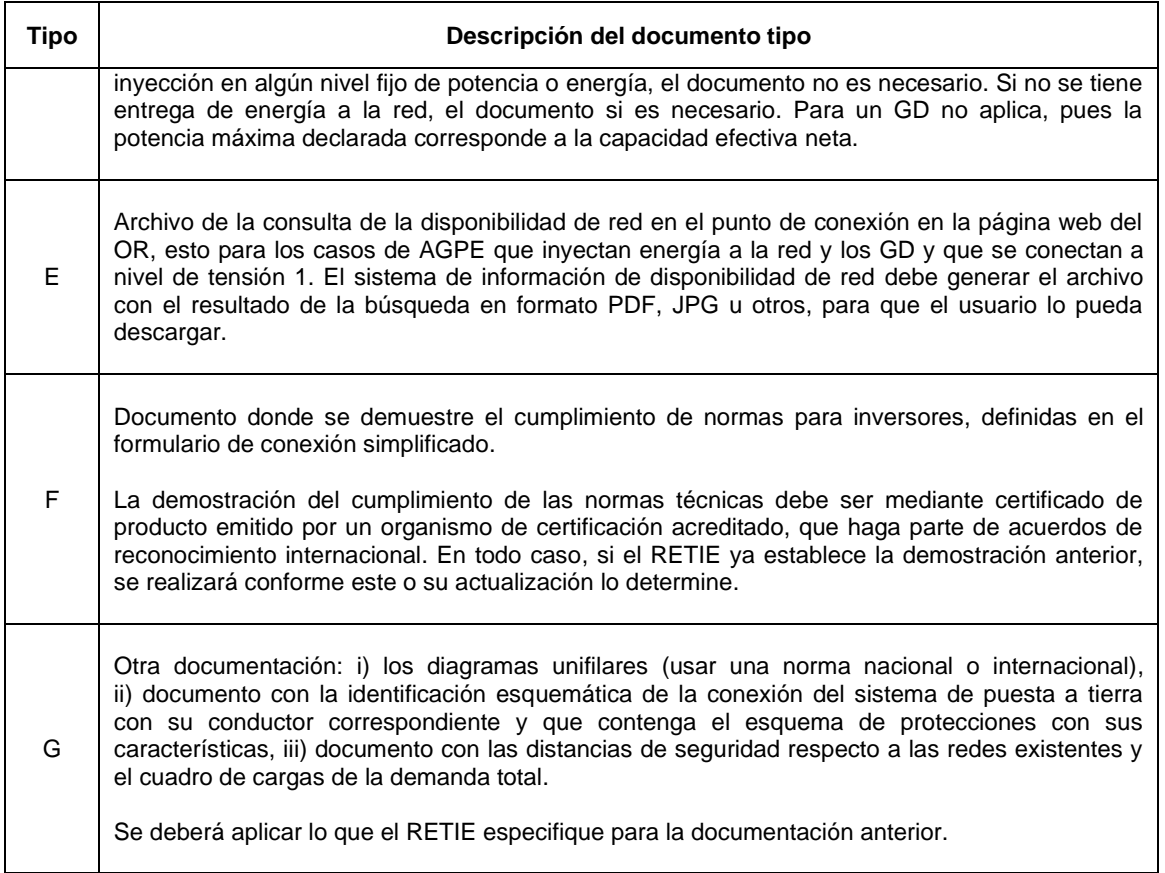

## **Tiempos en la Etapa de revisión de completitud de la documentación y tiempos.**

Los siguientes son los tiempos de interacción que tienen el OR y el solicitante en esta etapa:

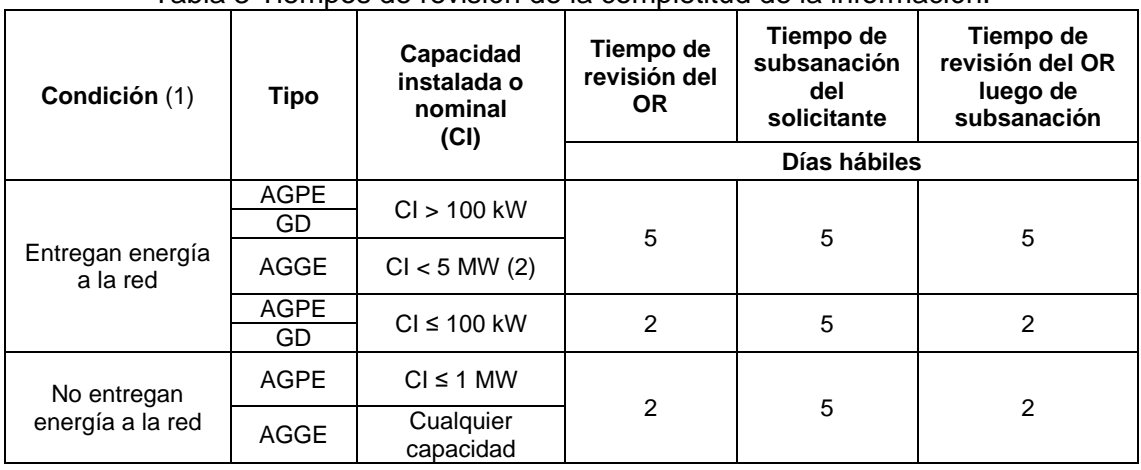

Tabla 3 Tiempos de revisión de la completitud de la información.

*"Energía que construye futuro"* Carrera 22 No. 22-46 PBX (097) 8852495 - 8853174Fax (097) 8856329Arauca – Arauca [www.enelar.com.co](http://www.enelar.com.co/)

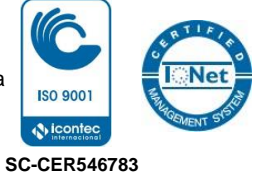

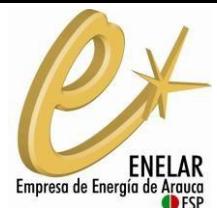

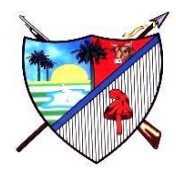

Notas

(1) La condición de entregan o no energía a la red aplica para autogeneradores. El GD siempre entrega energía a la red pues es su actividad económica.

(2) Corresponde a la potencia máxima declarada para el AGGE

## **Tiempos en la Etapa de verificación técnica de la documentación y tiempos.**

A continuación, se muestran los tiempos de interacción que tienen el OR y el solicitante en esta etapa:

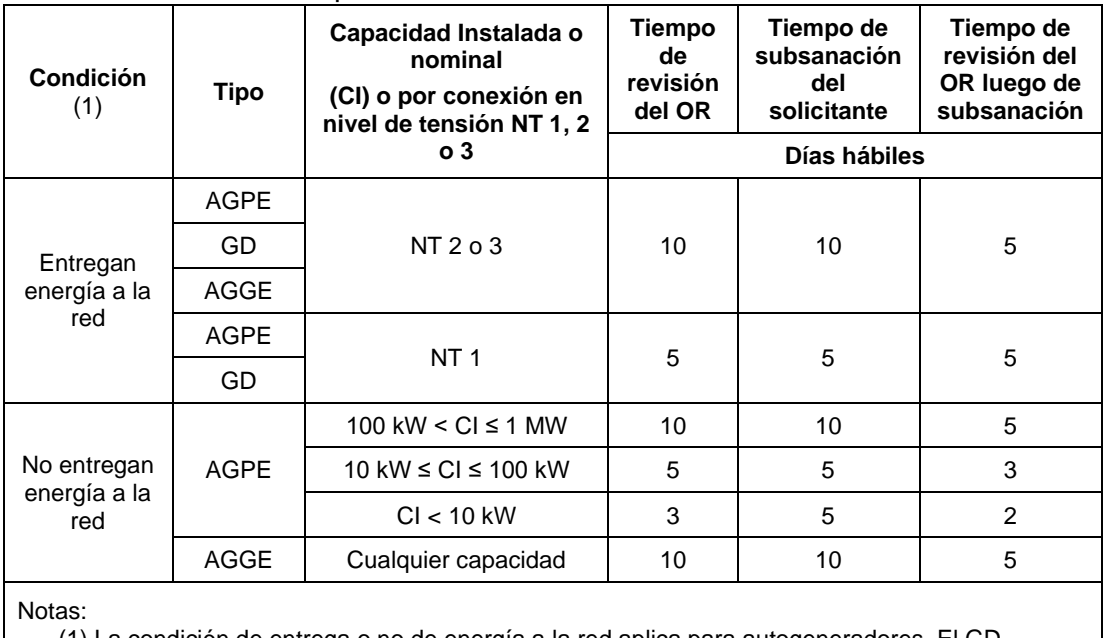

### Tabla 4 Tiempos en verificación técnica de documentación

(1) La condición de entrega o no de energía a la red aplica para autogeneradores. El GD siempre entrega energía a la red pues es su actividad económica.

# **PASO 1. VERIFICA LA DISPONIBILIDAD DE LA RED.**

Con anterioridad a efectuar una solicitud de conexión de un GD o un AGPE a un SDL en el nivel de tensión 1, el solicitante deberá verificar en la página web del OR, por medio del mapa de información de red en el sistema GD - CONNECT, la disponibilidad de la red de acuerdo con los siguientes parámetros:

Color verde: capacidad del circuito o transformador es inferior o igual al 30%.

Color amarillo: capacidad del circuito o transformador se encuentre en el rango entre 30% y 40% incluido.

> *"Energía que construye futuro"* Carrera 22 No. 22-46 PBX (097) 8852495 - 8853174Fax (097) 8856329Arauca – Arauca [www.enelar.com.co](http://www.enelar.com.co/)

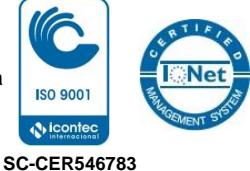

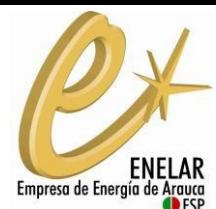

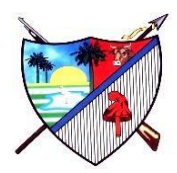

Color naranja: capacidad del circuito o transformador se encuentre en el rango entre 40% y 50% incluido.

Color rojo: capacidad del circuito o transformador sea superior a 50%, indicando su respectivo valor en kW.

Para realizar la consulta debes:

a. Ingresar al mapa de disponibilidad de red, el cual se encuentra disponible en el aplicativo GD – CONNECT (http://34.67.156.216/enelar\_generacion\_distribuida/).

b. identificar el número de cuenta usuario o el número de transformador o la dirección de referencia e ingresarlos en el siguiente espacio:

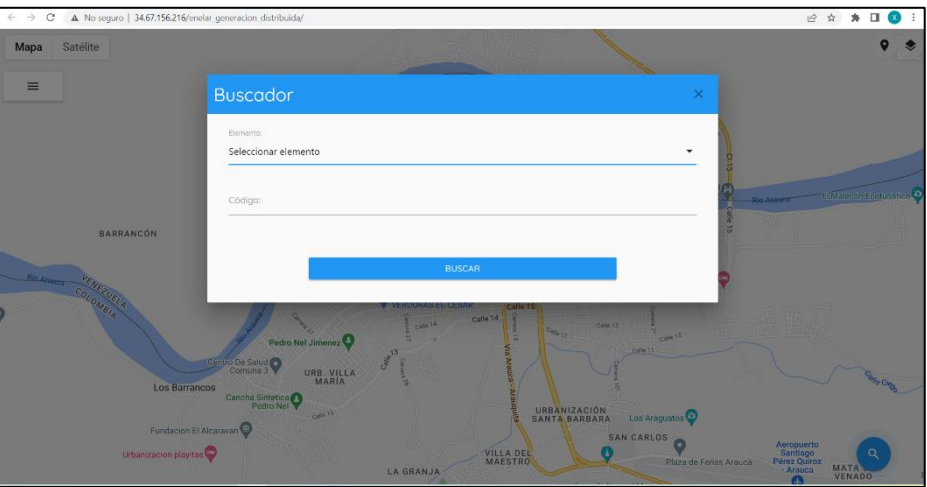

Verifica el color y porcentaje después de realizada la consulta:

Color rojo: se presenta incumplimiento de alguno de los parámetros establecidos en la resolución para la conexión. Para realizar la Solicitud de conexión simplificada debes presentar el Estudio de conexión simplificada.

**Nota:** En todo caso el solicitante deberá comprobar teniendo en cuenta en su proyecto de autogeneración o generación que el porcentaje de disponibilidad no sobrepase los porcentajes de los estándares técnicos establecidos

# **PASO 2. IDENTIFIQUE EL PROCEDIMIENTO DE CONEXIÓN SEGÚN EL TIPO DE SOLICITANTE**

En el anexo 5 de la resolución CREG 174 de 2021, define dos tipos de procedimiento de conexión según las características principales del sistema a instalar:

1. Procedimiento de conexión sin estudio de conexión simplificado

aplica para:

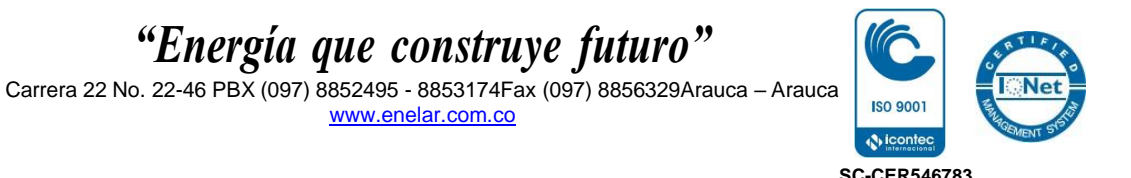

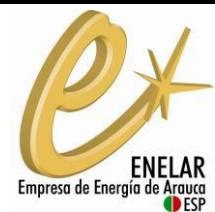

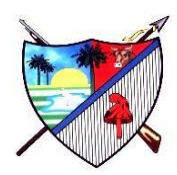

a. AGPE y AGGE sin entrega de excedentes.

b. AGPE con entrega de excedentes y de capacidad nominal o instalada menor o igual a 100 kW.

c. GD con capacidad nominal o instalada menor o igual a 100 kW.

2. Procedimiento de conexión con estudio de conexión simplificado:

aplica para:

a. AGPE con entrega de excedentes que sobrepasen los límites establecidos en el artículo 6 de la resolución CREG 174 de 2021.

b. AGPE y AGGE con entrega de excedentes con capacidad instalada mayor a 100 kW y menor a 5 MW.

c. GD de capacidad instalada o nominal mayor a 100 kW y menor a 1 MW

# **PASO 3. REALIZA EL PROCEDIMIENTO DE CONEXIÓN.**

Una vez identificado el procedimiento de conexión requerido, debes realizar el procedimiento de conexión por medio del sistema

• **PROCEDIMIENTO DE CONEXIÓN SIN ESTUDIO DE CONEXIÓN SIMPLIFICADO**

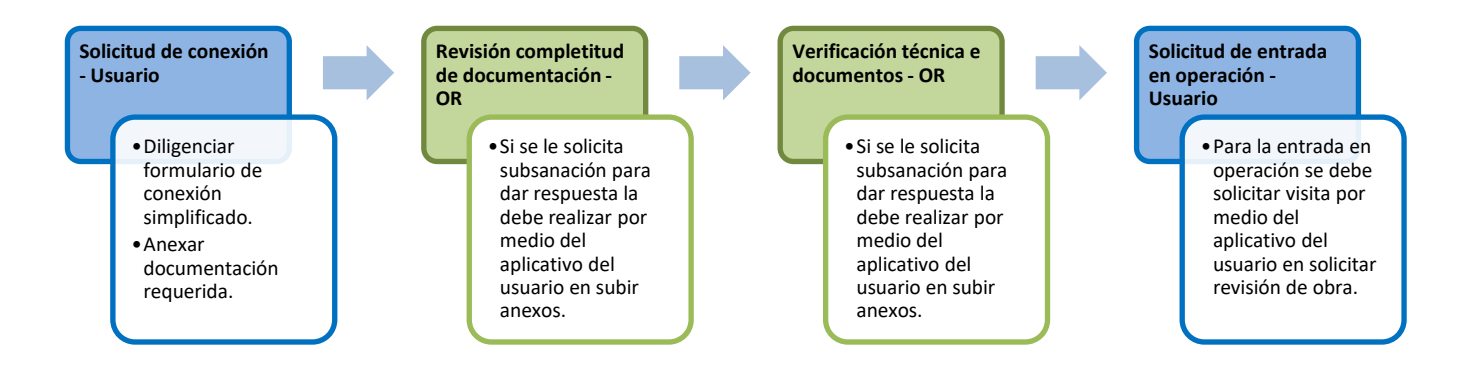

## **1. Diligencia la solicitud de conexión:**

Ingresa y diligencia el formulario de conexión simplificado. Para la radicación de la solicitud debes cargar la documentación tipo B, C, D (si aplica), E (si aplica), F (si aplica) y G de acuerdo a la Tabla 1 del presente documento.

## **2. Revisión completitud de documentación por parte del OR:**

La revisión se realiza según los tiempos definidos en la Tabla 3.

En caso de que se requiera subsanar: El OR notificará al solicitante de la necesidad

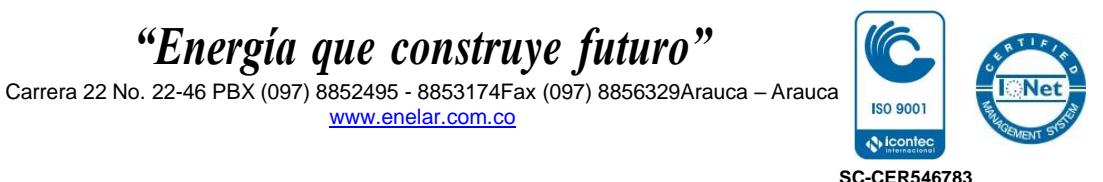

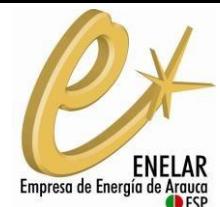

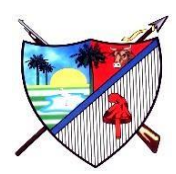

de subsanación solicitada, en los casos de corrección del formulario de conexión o por ausencia de documentación exigida para lo cual el usuario deberá diligenciar e incluir los documentos faltantes en el Formulario de subsanación disponible en el sistema.

Si el solicitante no aclara la totalidad de los requerimientos se entiende que desistió del proceso.

### **3. Verificación técnica de documentación por parte del OR:**

Una vez aprobado el paso de revisión de completitud de documentación, se continua con la etapa de verificación técnica de los documentos adjuntos. Según los tiempos definidos en la Tabla 4, para verificar: cumplimento de normas de inversores (si aplica), certificados de capacitación o experiencia especifica del personal o empresa, sistema de control de no inyección a red o en algún nivel de potencia o energía fijo (si aplica), límites en el nivel de tensión 1 (si aplica) y el cumplimiento de las reglas de protecciones.

**En caso de que se requiera subsanar:** El OR notificará al solicitante de la necesidad de subsanación solicitada, y le enviará las razones técnicas de la subsanación, para lo cual el usuario deberá diligenciar e incluir los documentos a subsanar en el Formulario de subsanación disponible en el sistema.

Si el solicitante no aclara la totalidad de los requerimientos, se entiende que desistió del proceso y obtendrá una negación de la conexión.

El solicitante que le sea negada la aprobación podrá iniciar otro nuevo trámite en cualquier momento del tiempo.

#### **4. Aprobación de la solicitud.**

Una vez se obtenga la aprobación, el solicitante tendrá una vigencia de aprobación de acuerdo con la siguiente tabla:

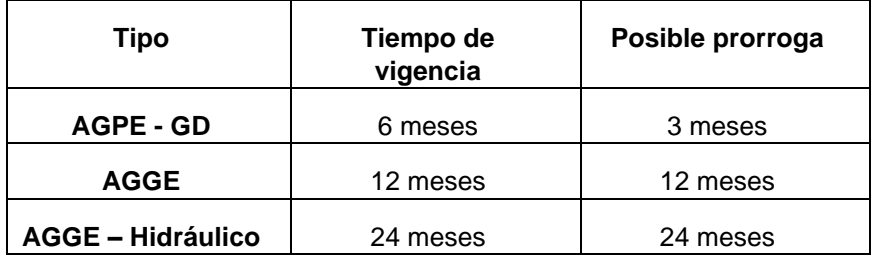

En caso de que requiera prorroga de vigencia de aprobación: Deberá solicitarla por medio del sistema, en el menú PQR, le da la opción de ampliar plazo en vigencia de aprobación.

## **5. Firma del Contrato de conexión (Si aplica)**

De acuerdo con el artículo 16 de la Resolución CREG 174 de 2021, los contratos de conexión entre el AGPE, AGGE o GD y el OR serán necesarios sólo en los casos

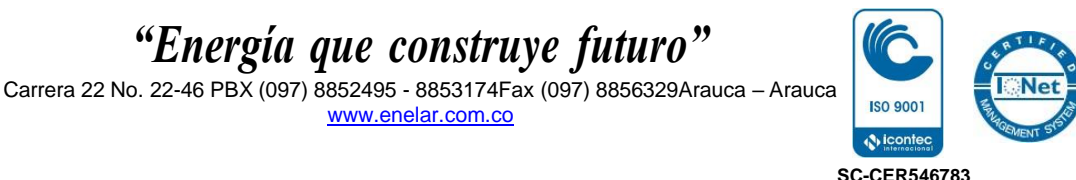

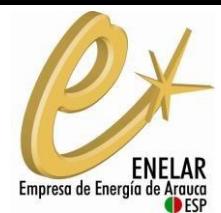

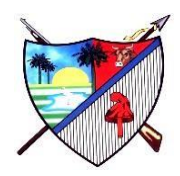

en los que menciona la Resolución. El plazo para la firma del contrato entre las partes es de quince (15) días hábiles, contados a partir de la fecha de inicio de vigencia de aprobación de la conexión conforme el artículo 15 de la misma resolución.

### **6. Entrada en operación**

Remitir al paso 4.

• **PROCEDIMIENTO DE CONEXIÓN CON ESTUDIO DE CONEXIÓN SIMPLIFICADO**

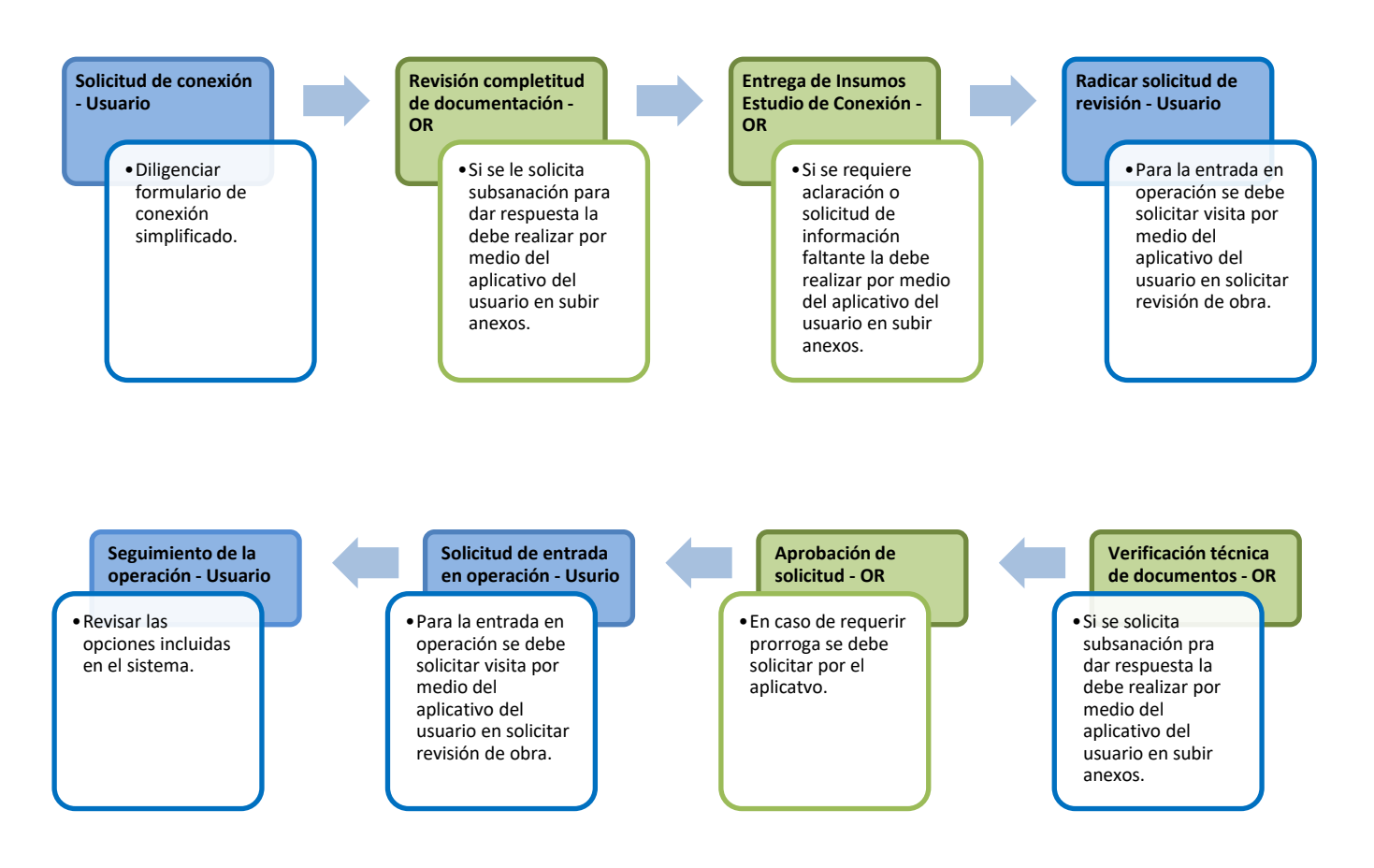

#### **1. Diligencia la solicitud de conexión:**

Ingresa y diligencia el formulario de conexión simplificado. Para la radicación de la solicitud debes cargar únicamente la consulta de disponibilidad de red.

Con el diligenciamiento del formulario se inicia la solicitud de entrega de insumos para la elaboración de estudio de conexión simplificado.

#### **2. Revisión completitud de documentación por parte del OR:**

La revisión se realiza según los tiempos definidos en la Tabla 3.

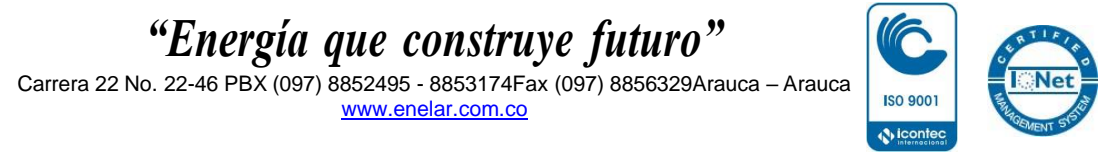

**SC-CER546783**

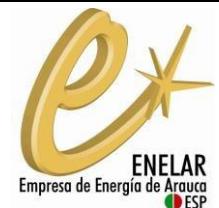

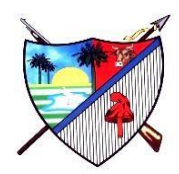

En caso de que se requiera subsanar: El OR notificará al solicitante de la necesidad de subsanación solicitada, en este caso se revisará únicamente el correcto diligenciamiento del formulario de conexión. en caso de requerir subsanación del formulario se deberá diligenciar nuevamente.

Si el solicitante no aclara la totalidad de los requerimientos se entiende que desistió del proceso.

#### **3. Entrega de insumos para Estudio de Conexión Simplificado**

Una vez finalizado el paso anterior, en un plazo de 5 días máximo el OR entregará al potencial autogenerador o generador distribuido los insumos necesarios para la elaboración de estudio de conexión simplificado.

En caso de requerir aclaración o subsanación de los insumos: El usuario podrá realizar la solicitud de aclaración por medio del sistema, a través del aplicativo por medio de Solicitar información o por una PQR.

#### **4. Elaboración y entrega del Estudio de Conexión Simplificado.**

EL solicitante tendrá un plazo de 5 meses para la elaboración de estudio de conexión, una vez tenga el resultado del estudio deberá cargarlo en el aplicativo por medio de la opción Subir Anexos y adjuntar la documentación tipo G, D (si aplica) y podrá incluir la documentación tipo C y F. (Consultar tabla 1).

Una vez sean recibida la documentación se entenderá como radicada la solicitud de revisión técnica del estudio y documentos.

Para la elaboración del estudio de conexión deberás consultar los lineamientos dispuestos para elaboración de Estudios de Conexión Simplificado que se encuentran en el portal web de Autogeneradores.

#### **5. Etapa de verificación técnica de la documentación**

Cuando aplique la realización de este estudio, la etapa de verificación o revisión técnica del mismo por parte del OR tendrá un plazo de veinte (20) días hábiles contados a partir del momento en que se entregue. Los tiempos de subsanación del solicitante y revisión de la subsanación por parte del OR no cambian respecto de lo establecido en la Tabla 4. Del presente documento.

En caso de que se requiera subsanar: El OR notificará al solicitante de la necesidad de subsanación solicitada, y le enviará las razones técnicas de la subsanación, para lo cual el usuario deberá diligenciar e incluir los documentos a subsanar en el Formulario de subsanación disponible en el sistema.

Si el solicitante no aclara la totalidad de los requerimientos, se entiende que desistió del proceso y obtendrá una negación de la conexión.

El solicitante que le sea negada la aprobación podrá iniciar otro nuevo trámite en cualquier momento del tiempo.

#### **6. Aprobación de la solicitud.**

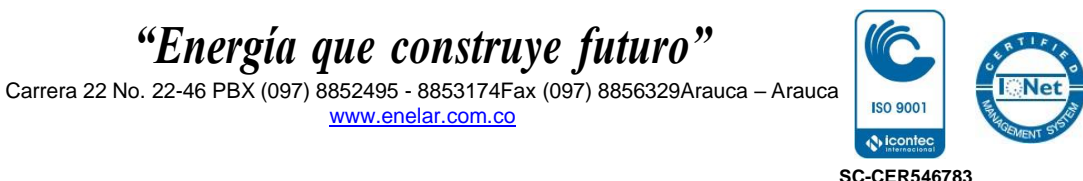

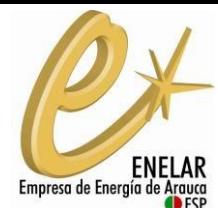

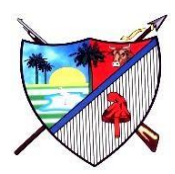

Una vez se obtenga la aprobación, el solicitante tendrá una vigencia de aprobación de acuerdo a la siguiente tabla:

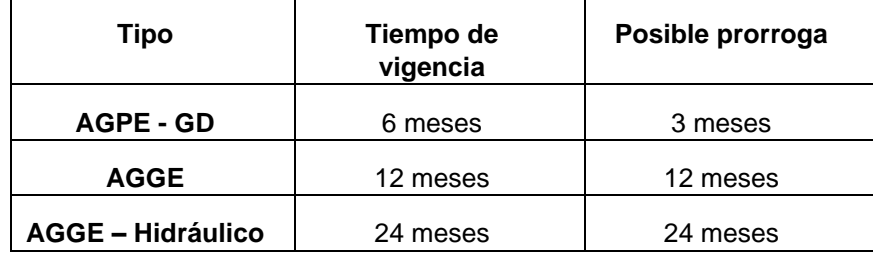

En caso de que requiera prorroga de vigencia de aprobación: Deberá solicitarla por medio del sistema, en el menú PQR, le da la opción de ampliar plazo en vigencia de aprobación.

### **7. Entrega de documentación restante.**

En caso de que el solicitante no entregue la documentación tipo C y F del punto 4 del presente procedimiento, podrá incluirlas después de la aprobación para una etapa de revisión técnica, para lo cual aplicaran los tiempos de revisión y subsanación conforme los tiempos establecidos en la tabla 4.

De igual manera el solicitante deberá tener la aprobación de estos documentos antes de la solicitud de entrada en operación.

8. Entrada en operación.

Remitir al paso 4

# **PASO 4. ENTRADA EN OPERACIÓN**

Una vez el solicitante esté listo para entrar a operar, se deberá realizar la solicitud de entrada en operación al OR mediante el sistema. Realizando el diligenciamiento por medio del botón PQR. Luego de efectuada dicha solicitud, el OR tiene un plazo de cinco (5) días hábiles para presentarse en el sitio para la energización.

Únicamente se realizará la visita cuando el solicitante diligencie la solicitud.

Aunque el solicitante haya diligenciado una fecha de entrada en operación en el formulario de conexión simplificado, se entiende que esta es tentativa. No obstante, la fecha diligenciada, la solicitud de entrada en operación o la entrada en operación, en ningún caso, pueden superar el período de vigencia de la aprobación o la vigencia de aprobación prórrogada (caso en el que aplique la prórroga).

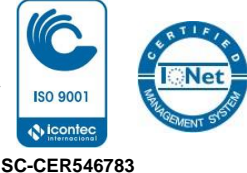